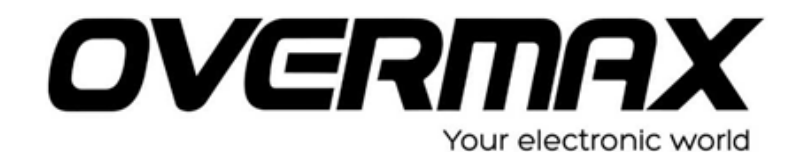

## **OVERMAX OV-TB 08III. típusú készülék szoftverfrissítése.**

## **Figyelem!**

A készülék frissítése saját felelősségére történik. A műveletek után minden személyes adat, beállítás törlődik a készülékből. A készülék frissítése során bekövetkező hibákra nem vállalunk garanciát.

- 1. Töltse le az [OV-TB-08III System](http://www.overmax.pl/data/upload/product_download_files/ov-tb-08iii/OV_TB_08IIIsoft.zip) és az [RKBatchTool](http://www.overmax.pl/data/upload/product_download_files/ov-tb-08iii/RKBatchTool_u30.zip) fájlokat. (katt)
- 2. Csomagolja ki mindkét letöltött file-t.
- 3. Futtassa a RKBatchTool programot.

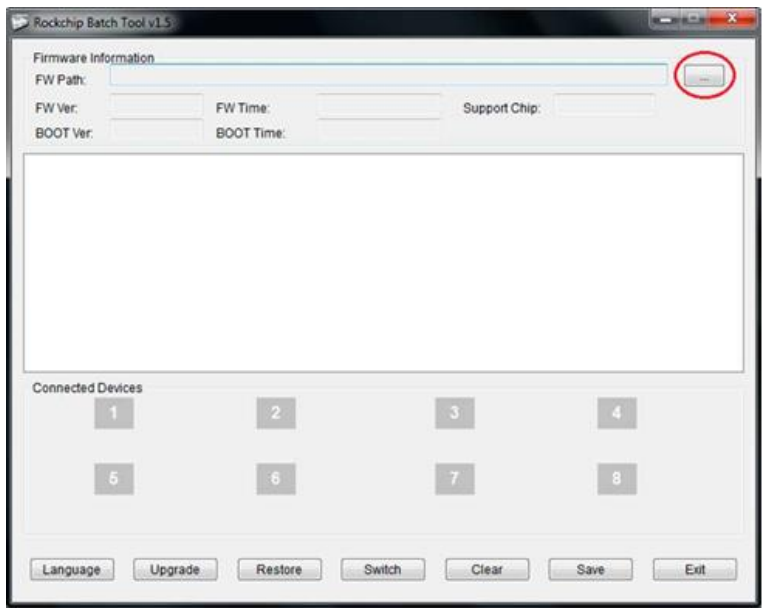

**4.** Tallózza be a készüléknek megfelelő img. file-t.

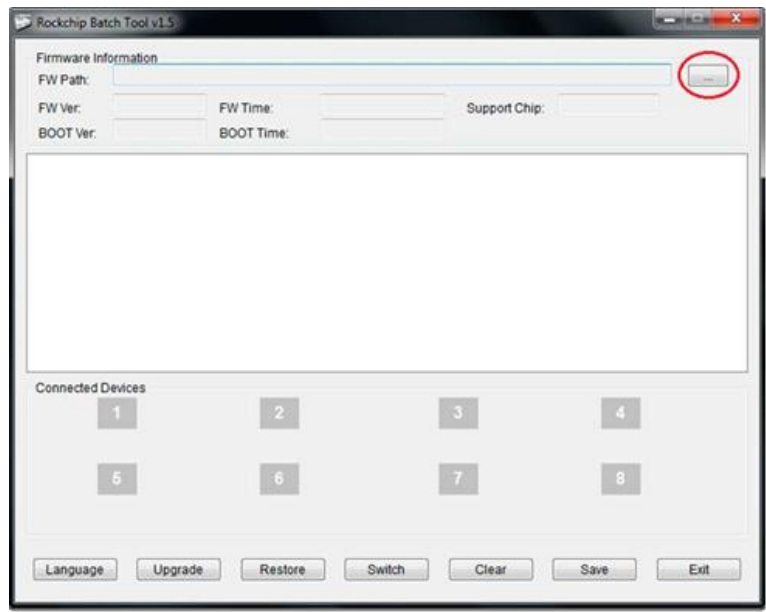

5. A kikapcsolt készüléken a hangerő - (mínusz) gombot nyomva tartva csatlakoztassa a számítógéphez a tablet PC-t, majd a power gombot néhányszor nyomja meg, a mínusz gombot addig tartsa nyomva amíg Connected Device alatt lévő 1 kocka zöldre nem változik.

A számítógép telepíteni fogja a frissítéshez szükséges meghajtó programot. A meghajtó programot megtalálja a RockusbDriver mappában.

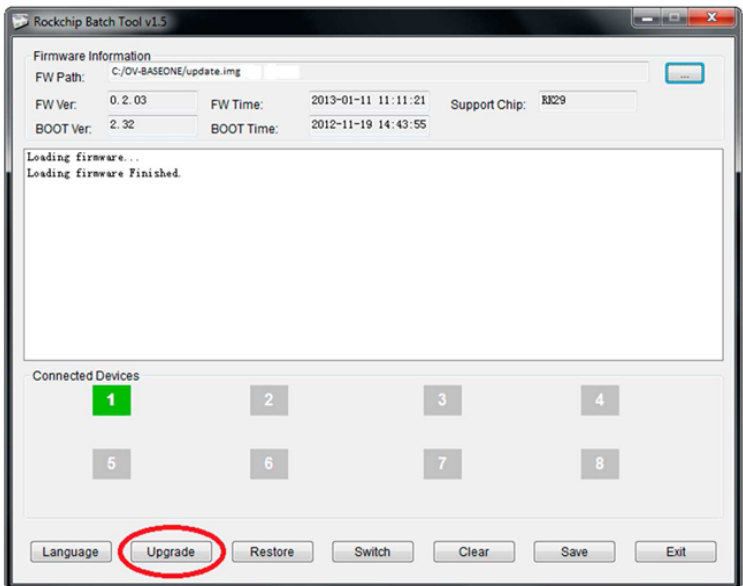

- 6. Nyomja meg az upgrade gombot, hogy a frissítés elinduljon.
- 7. FIGYELEM: ügyeljen arra, hogy a frissítés közbe az USB kábel ki ne csússzon a készülékből, mert a készülék meghibásodásához vezethet!
- 8. A frissítés befejeztével a készülék újra indul, és elkezdi az alkalmazások telepítését.

A művelet kb. 10 percet is igénybe vehet.

A telepítés végeztével az android rendszer elindul és használhatjuk is a készüléket.